- Introduïu les dades de la vostra targeta bancària i premeu" Pagar".
- Enter the requested data from your bank card and press "Pay".
- Introduzca los datos de la tarjeta bancaria y pulse "Pagar".

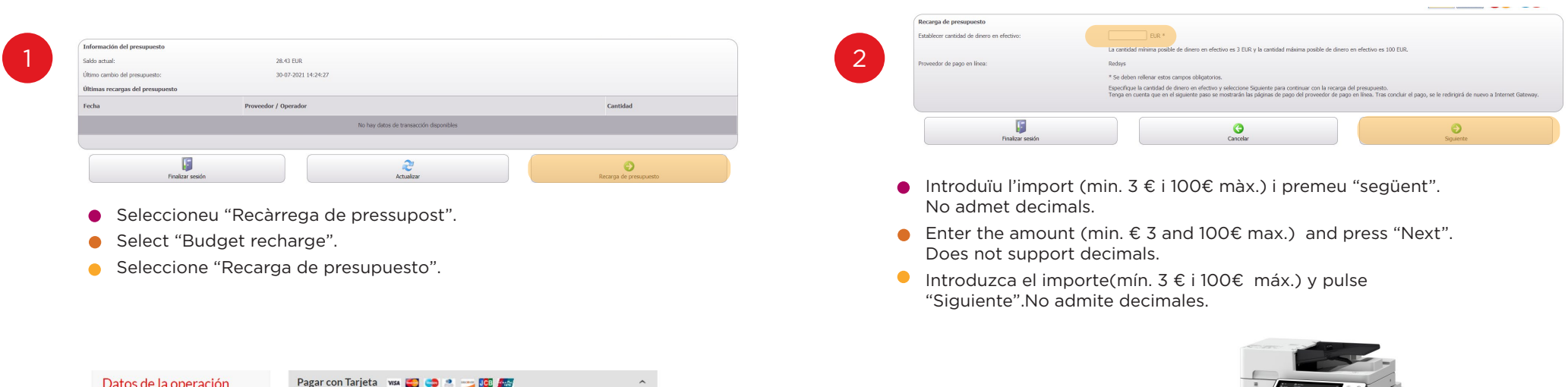

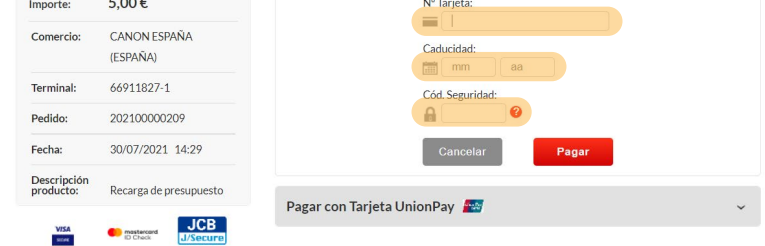

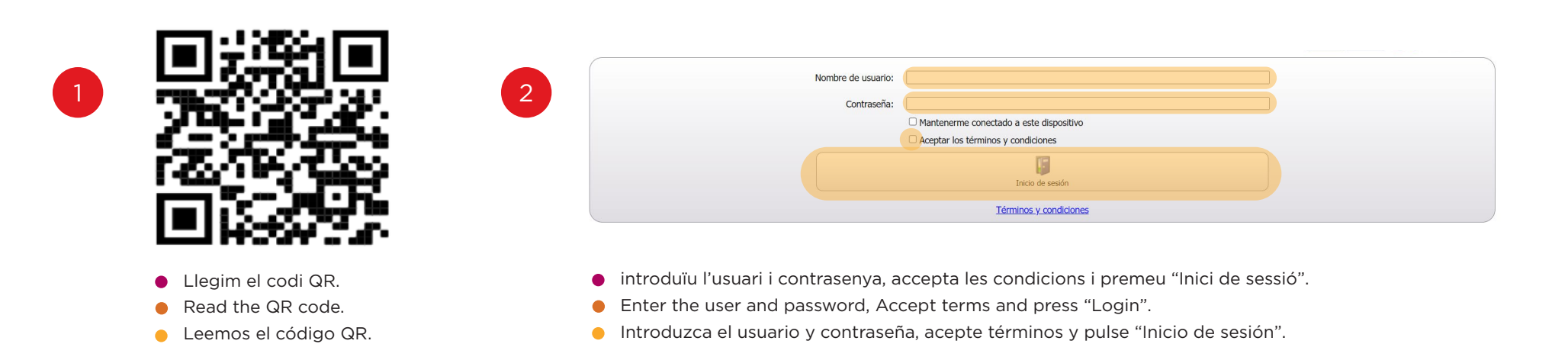

- Acceptada l'operació, disposareu immediatament del saldo  $\bullet$ recarregat per alliberar els vostres treballs d'impressió i còpia.
- Once the operation is accepted, you will immediately have the top-up balance to free your print and copy jobs.
- Aceptada la operación, dispondrá inmediatamente del saldo  $\bullet$ recargado para liberar sus trabajos de impresión y copia.

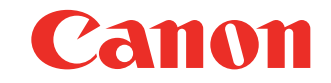

Access to the payment gateway to self-service printers. Acceso a la pasarela de pago para equipos multifunción de autoservicio.

Budget Recharge Recarga de presupuesto

3

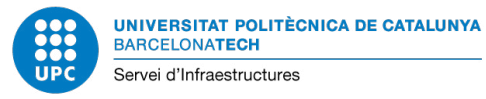

## **ACCÉS A LA PASSAREL.LA DE PAGAMENT PER A EQUIPS MULTIFUNCIÓ D'AUTOSERVEI**

## **RECÀRREGA DE PRESSUPOST**

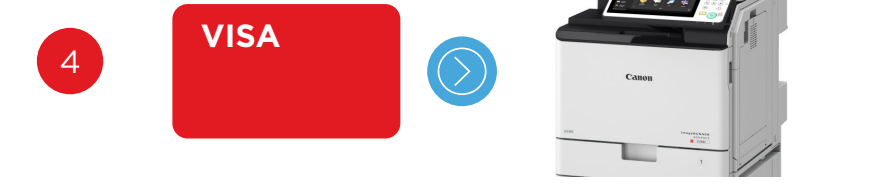

## **COM RECARREGAR EL MEU SALDO EN LÍNIA**

**HOW TO RECHARGE MY BALANCE ONLINE CÓMO RECARGAR MI SALDO EN LÍNEA**

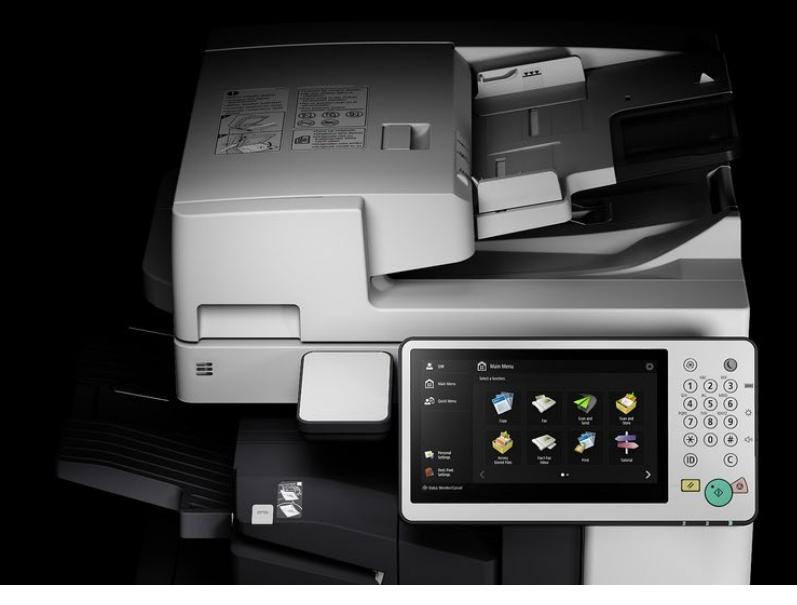

CAT **ENG CESP**